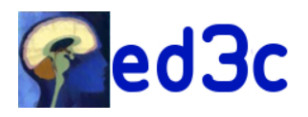

#### 1) Log in to your ADUM account → **Dans votre espace personnel, rubrique « Propositions de thèse »**

2) In your personal space, section « Propositions de thèse » **Vous trouverez le lien pour soumettre votre projet doctoral** You will find the link to submit your doctoral project

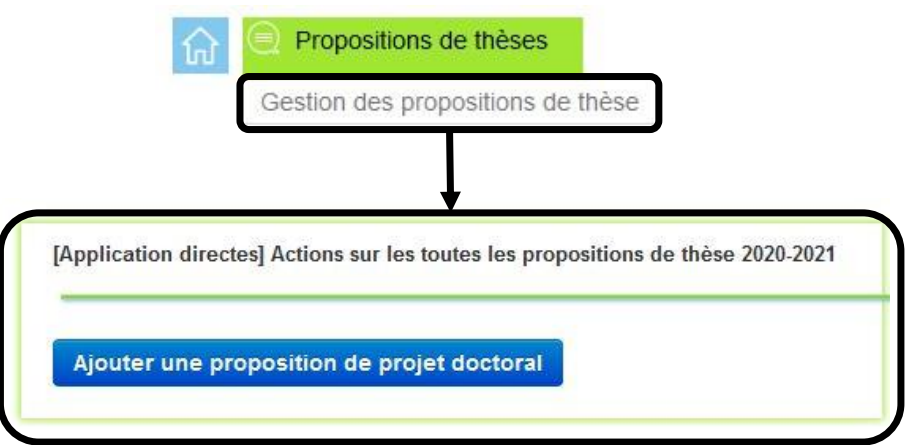

3) Part « Rattachement administratif »

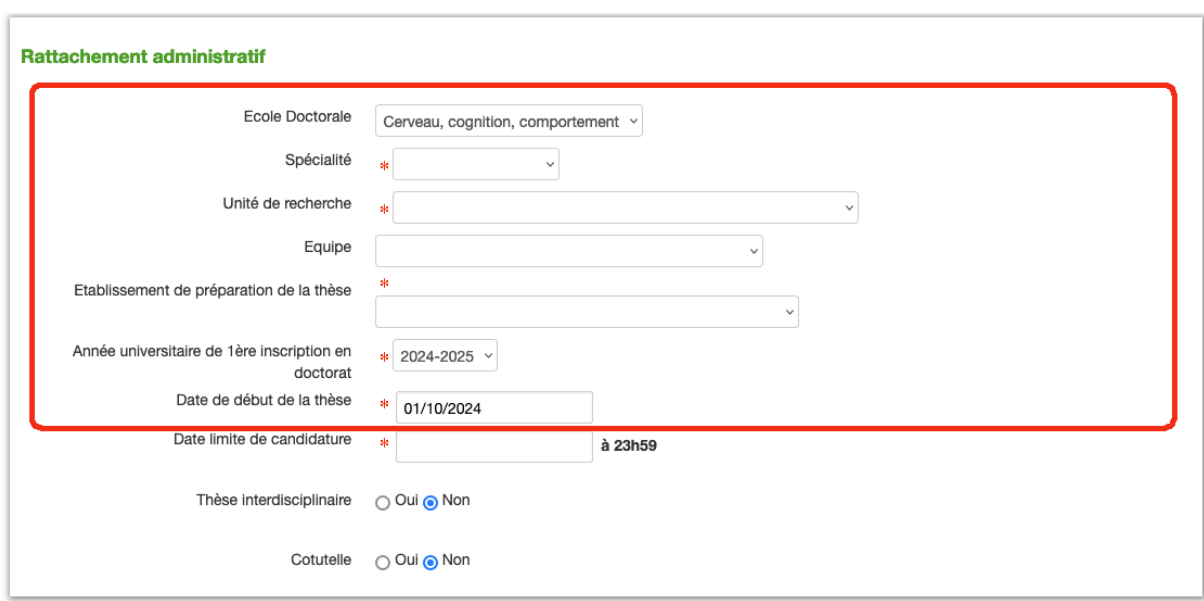

The data boxed above is automatically pre-complited from information on the ADUM platform.

The specialty, "Neurosciences" or "Cognitive Sciences," is sometimes not indicated, in this case, select the specialty corresponding to your research field.

### **TO BE COMPLETED**

#### *Date limite de candidature :* **specify 02/06/2024**

*Thèse interdisciplinaire :* if your project involves scientific fields other than neuroscience or cognitive science, indicate it here.

*Cotutelle :* if your project is part of an international collaboration where you envisage the possibility for the student of a double diploma (co-tutelle), select YES.

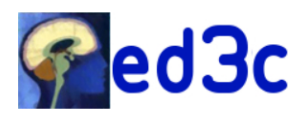

### 4) Part « Projet Doctoral »

Your name and email address are automatically filled in, if the latter is no longer accurate you can modify your data.

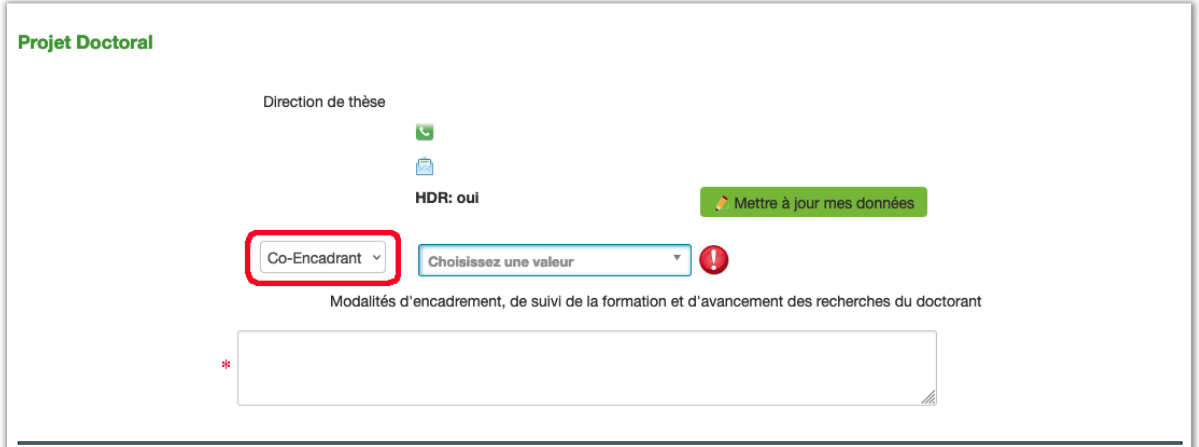

If your thesis project will be supervised with a colleague, you must indicate their role, « coencadrant » or « co-direction ».

*Of note, co-direction involves 2 thesis directors with HDR qualifications, working in 2 different teams.*

*Co-encadrement is justified when another member of the team (HDR holder or not) or a member of another team not holding the HDR actively participates in the supervision of the thesis. . The co-encadrant is not a co-director, the director remains 100% responsible for the doctoral student's training.*

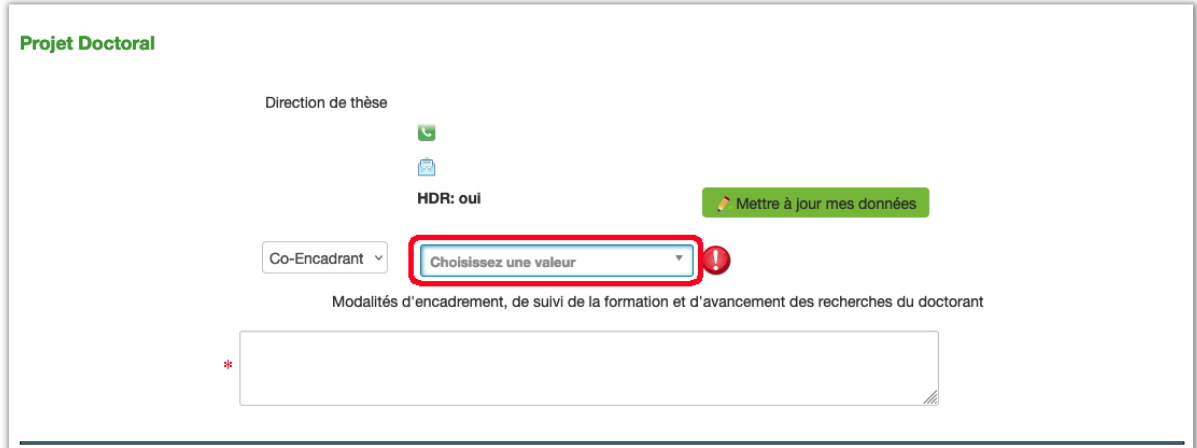

If you are considering a « co-encadrement » or a « co-diretion » you must specify the person concerned here.

The drop-down list offers the names of researchers affiliated with the ED3C. Typing the first few letters of the name will narrow down the list available to you.

*Names may be missing if your team leader has not recently updated our database.*

If the name of the colleague is not in the list (colleague attached to another ED or foreign colleague), type **« autre ».**

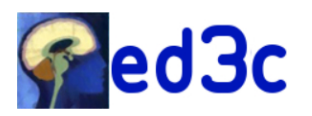

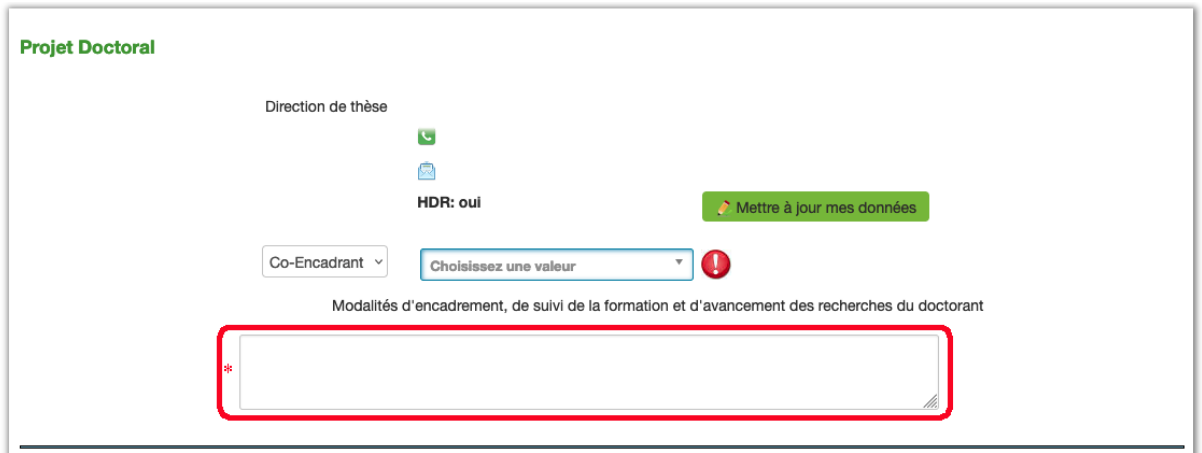

if you do not have a "co-director/supervisor" or if the name of the co-director/supervisor was in the drop-down list of researchers affiliated with ED3C and listed in ADUM, you do not have to indicate anything in this frame. However, completing this song is obligatory, **you must insert a "/".**

If you indicated "Autre" in the previous field you must indicate here:

**Name and surname of the colleague who wil co-encadre/dirige the project The laboratory The director of the laboratory The team The name of the team leader**

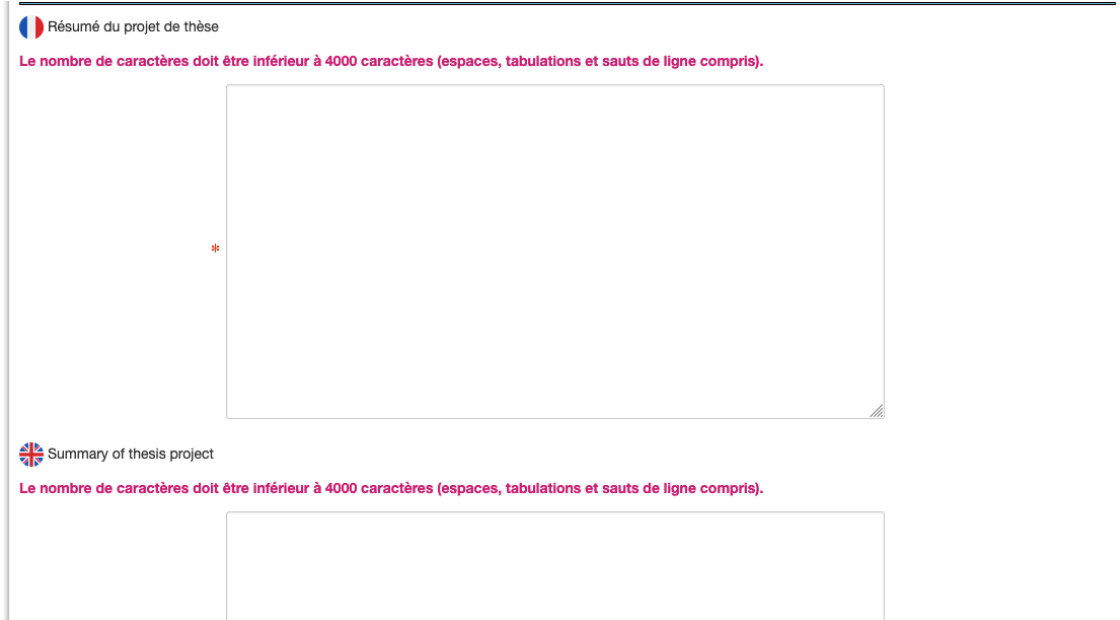

As indicated, summaries must not exceed 4000 characters.

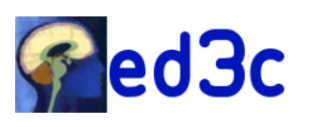

## **SOUMETTRE UN PROJET DOCTORAL A L'ED3C**

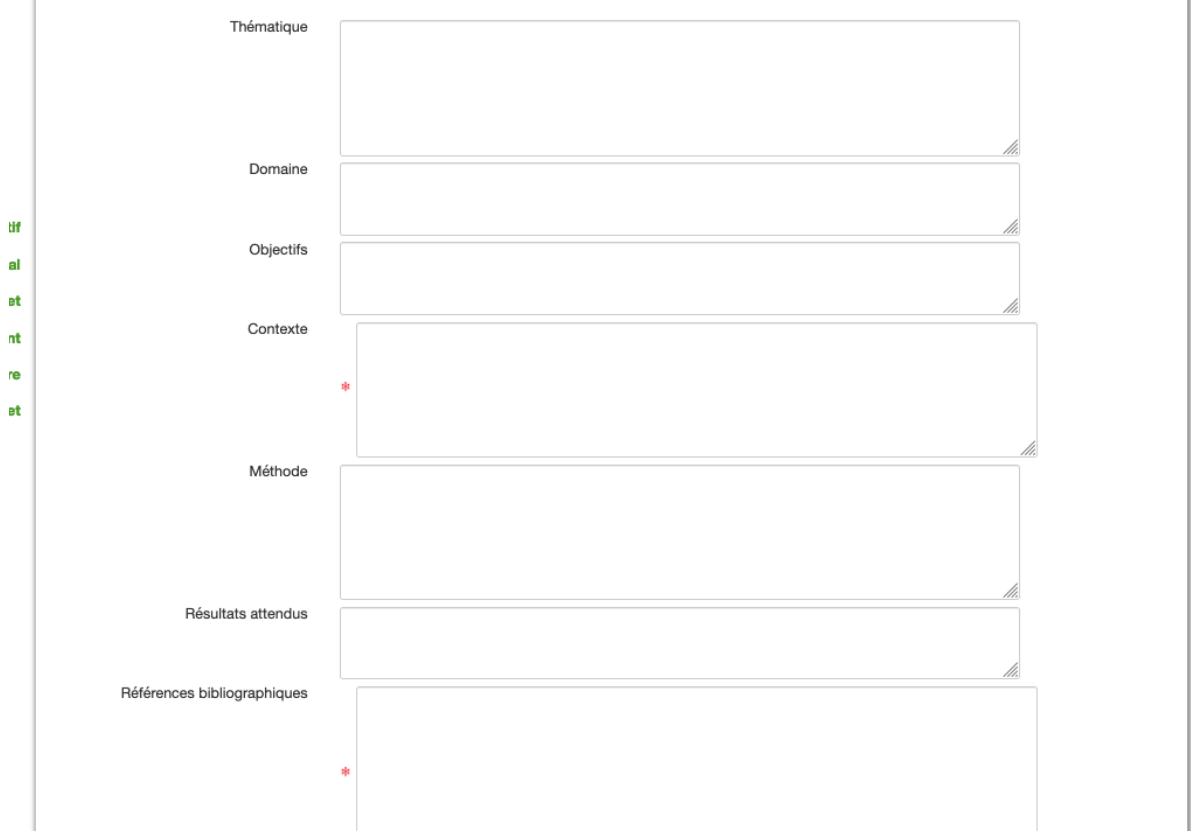

Only the "Context" and "Bibliographic references" fields must be completed. For the "context" field, you can use it to indicate the scientific context of the project if additional information seems relevant to you.

 $\blacksquare$ 

If you do not want to specify anything in these fields, **insert a "/".**

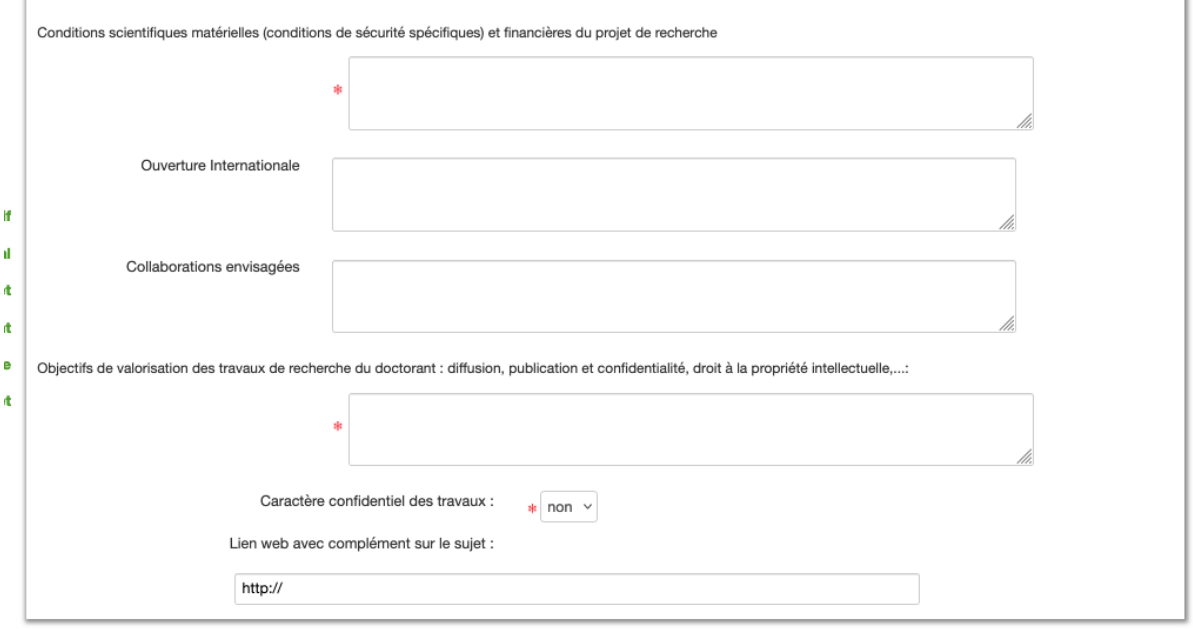

Only the « Conditions scientifiques… » and « Objectifs de valorisation… » fields must be completed.

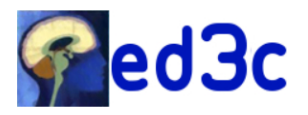

#### **SOUMETTRE UN PROJET DOCTORAL A L'ED3C**

The field « Conditions scientifiques… » allows you to specify all relevant information ensuring the success of the project (technical platforms, mastery of innovative approaches, financing of the study into which the project is integrated, etc.). If you do not want to specify anything, **insert a "/".**

Indicate in the field « Objectifs de valorisation… » if the project includes an industrial partnership or a logic of valorization which could impact the publication of the results. If the project is not concerned, **insert a "/".**

If necessary, clearly indicate the confidential nature of the work by specifying YES in the following field

The field « Lien web… » allows you to direct the candidate to your team's web page

5) zone « PDF détaillant le sujet »

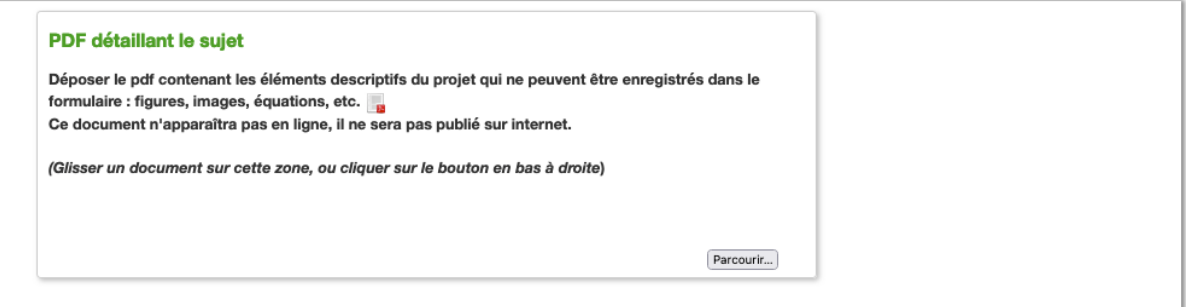

Submit here the PDF created from the WORD file "PAC2024\_NomHDR" that you downloaded from the ED3C website [https://ed3c.sorbonne-universite.fr/financements/processus](https://ed3c.sorbonne-universite.fr/financements/processus-dattribution-des-contrats-doctoraux-su-psl-et-upc/modalites-du-processu-2)[dattribution-des-contrats-doctoraux-su-psl-et-upc/modalites-du-processu-2](https://ed3c.sorbonne-universite.fr/financements/processus-dattribution-des-contrats-doctoraux-su-psl-et-upc/modalites-du-processu-2)

#### **Submission of this completed PDF is mandatory**

**WARNING :** do not take into account the indications given by ADUM which are generic for all EDs managed by the platform and do not concern the ED3C project submission.

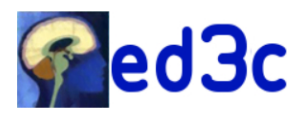

#### 6) Part « Financement du projet doctoral »

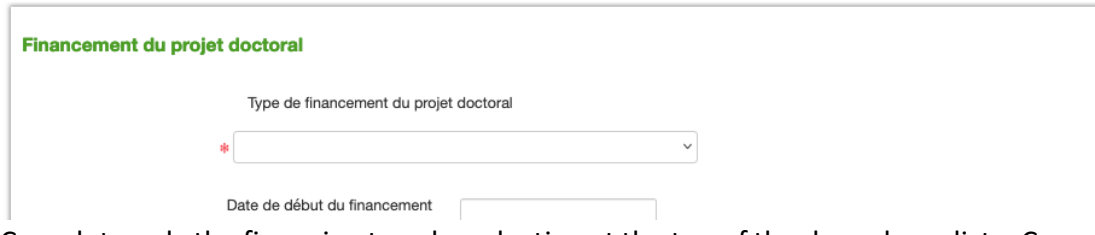

Complete only the financing type by selecting at the top of the drop-down list « Concours pour un contrat doctoral »

### 7) Part « Candidature »

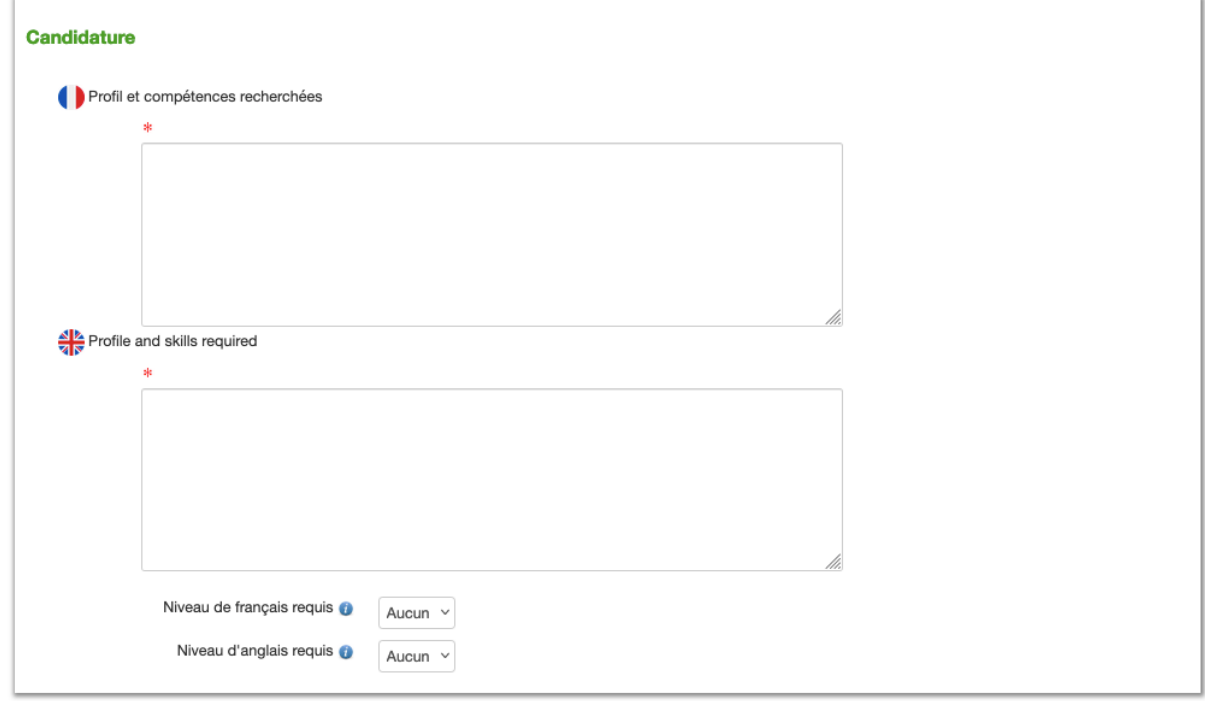

You can specify here the specific skills you want in this project as well as the level of English and French required. If you don't want to specify any skills, **insert a « / »** in these 2 fields.

8) Part « Gestion du projet doctoral »

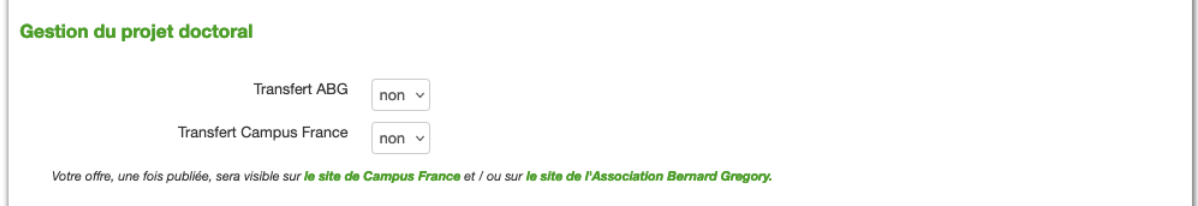

If you do not have a candidate for this project and wish to increase its visibility, you can request that it be sent to "Campus France" and/or the "Association Bernard Gregory".

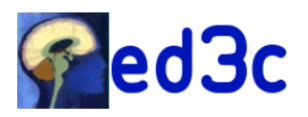

# **SOUMETTRE UN PROJET DOCTORAL A L'ED3C**

Enregistrer allows you to save your deposit form without submitting it.

Enregistrer et soumettre votre projet transmits the project to the ED3C, it will however remain modifiable until the submission portal is closed or until it is displayed on the ADUM platform for application.